# *Using the Nav6 Computer Interface Cable*

## *Equipment required:*

Nav6 Computer Interface Cable (6020.09) PC (minimum specification : COM1 RS232 port, running **"Windows HyperTerminal",** "**Procomm Plus**" or a similar application)

*Note that this instruction sheet contains an expanded version of the instructions contained within the Nav6 User Manual 3008.00.*

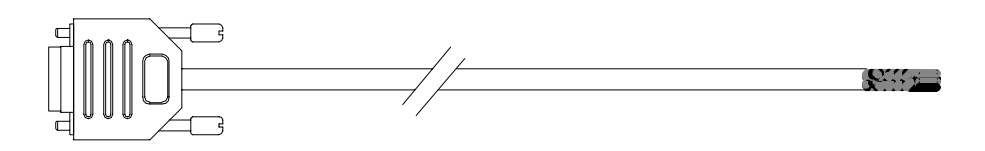

#### **Connecting a Nav6 to a PC**

The Nav6 can be setup to output NAVTEX messages and/or logged NMEA data to a PC.

Follow these steps to enable communication between your Nav6 and a PC :

• Connect the interface cable to the PC's RS232 port (usually COM1) & wire it into your Nav6 display as follows :

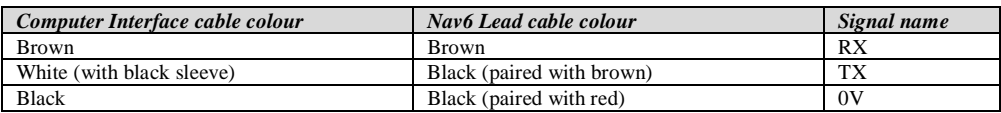

*Note : if you have a Nav6hub then follow the wiring instructions contained in the Nav6hub User Manual instead.*

- Start up your terminal emulation application (**"Windows HyperTerminal",** "**Procomm Plus"** or a similar application)
- Set the serial port to 4800 baud, 8 data bits, 1 stop bit, no parity
- Test the connection by setting "manual print" to "On" and set the output format to "Data" ( Setup Mode, NAVTEX View, Options Page) and transmitting a NAVTEX message to the PC by pressing the PRINT softkey on the NAVTEX Mode, Print View

## *Printing NAVTEX messages*

- Set NAVTEX "auto print" to "On" (Setup Mode, NAVTEX View, Options Page)
- Set the NAVTEX output format to "Data" (Setup Mode, NAVTEX View, Options Page)
- Set the NAVTEX print filtering to select which message types from which stations should be transmitted to the PC (Setup Mode, NAVTEX View, Options Page, Print Setup)

*Auto printing of NAVTEX messages should now occur when new NAVTEX message transmissions are received from the selected stations*

#### *Printing NMEA logged data at a fixed interval of time*

• Set Navigate "auto print" to "On" and set the logging interval (Setup Mode, Navigate View, Options Page) *Auto printing of Navigation logs will now occur at the chosen Navigate logging interval.*

## *Printing the Navigation log*

• Set Navigate "manual print" to "On" if you want to be able to print the current page of log entries from the navigation log using the PRINT softkey on the Navigate Mode, Log View

Free Manuals Download Website [http://myh66.com](http://myh66.com/) [http://usermanuals.us](http://usermanuals.us/) [http://www.somanuals.com](http://www.somanuals.com/) [http://www.4manuals.cc](http://www.4manuals.cc/) [http://www.manual-lib.com](http://www.manual-lib.com/) [http://www.404manual.com](http://www.404manual.com/) [http://www.luxmanual.com](http://www.luxmanual.com/) [http://aubethermostatmanual.com](http://aubethermostatmanual.com/) Golf course search by state [http://golfingnear.com](http://www.golfingnear.com/)

Email search by domain

[http://emailbydomain.com](http://emailbydomain.com/) Auto manuals search

[http://auto.somanuals.com](http://auto.somanuals.com/) TV manuals search

[http://tv.somanuals.com](http://tv.somanuals.com/)